#### **УДК 681.518 DOI https://doi.org/10.32851/tnv-tech.2022.6.2**

# **КОМП'ЮТЕРНА СИСТЕМА ДЛЯ ПРОВЕДЕННЯ ЛАБОРАТОРНИХ ДОСЛІДЖЕНЬ У ДИСТАНЦІЙНОМУ ФОРМАТІ (РОЗРОБКА СЕРВЕРНОЇ ЧАСТИНИ ВЕБ-ДОДАТКУ)**

*Гайдай Г. Ю. – кандидат технічних наук, доцент кафедри морського приладобудування Національного університету кораблебудування імені адмірала Макарова ORCID ID: 0000-0002-7454-8007*

*Грєшнов А. Ю. – доцент кафедри морського приладобудування Національного університету кораблебудування імені адмірала Макарова ORCID ID: 0000-0002-9350-1554.*

*У статті більш детально розроблено автоматизовану комп'ютерну систему для проведення лабораторних досліджень у дистанційному форматі, а саме, ту частину, яку пов'язано з серверною частиною веб-додатку. Дана система дозволяє отримати віддале- ний доступ до робочих станцій для проведення досліджень. Систему побудовано навколо веб-додатку та програм віддаленого адміністрування, де веб-додаток керує всією систе- мою, делегує доступ до робочих станцій та веде облік усіх подій. Підключення до робочих станцій здійснюється за допомогою програм віддаленого адміністрування Microsoft RDP та Team Viewer. Актуальність цієї системи зумовлено пандемією коронавірусу, а також введенням воєнного стану на території нашої країни, коли багато студентів та викла- дачів не мають можливості фізично знаходитися в аудиторіях університету, оскільки це загрожує їх здоров'ю та життю, але навчальний процес повинен продовжуватися навіть*  печення, яке встановлено в університетах, і яке звичайні студенти не можуть встано-<br>вити на своїх персональних комп'ютерах у зв'язку з його вартістю, було розроблено таку *систему, яка забезпечує таку можливість при належному захисті даних. Комп'ютерну систему призначено для підвищення зручності та якості проведення експериментальних досліджень в дистанційному форматі студентами та науковими діячами, а саме для автоматизації процесу отримання даних та дистанційного підключення до ЕОМ в ході*  пальних підсистем: пристрій для здійснення підключення, який призначено для отримання<br>доступу до системи через веб-додаток та віддаленого адміністрування робочої стан*доступу до системи через веб-додаток та віддаленого адміністрування робочої стан- ції; веб-додаток, який призначено для управління та моніторингу всієї системи в цілому, а також надання доступу до програми віддаленого адміністрування; програма відда- леного адміністрування; робоча станція. Проведено тестування роботи самої системи та її окремих елементів. Першим було проведено тестування продуктивності та корек- тності роботи веб-додатку, потім перевірка самої системи у роботі шляхом проведення дистанційного експериментального дослідження.*

*Ключові слова: комп'ютерна система, сервер, віддалене навчання, адміністрування, лабораторні дослідження.*

#### *Haidai H. Yu., Hrieshnov A. Yu. Computer system for laboratory research in a remote mode (development of the web application server side)*

In the article, an automated computer system for conducting laboratory research in *a remote format is developed in more detail, namely, the part that is connected with the server part of the web application. This system allows remote access to workstations for conducting research. The system is built around a web application and remote administration programs, where the web application manages the entire system, delegate access to workstations, and keep track of all events. Connection to workstations is carried out using remote administration pro- grams Microsoft RDP and Team Viewer. The relevance of this system is due to the coronavirus pandemic, then the introduction of martial law on the territory of our country, when many stu-* *dents and teachers do not have the opportunity to physically be in university classrooms, as this threatens their health and life, but the educational process must continue even under such conditions. To obtain remote access to licensed software installed in universities, which ordinary students cannot install on their personal computers due to its cost, the system has been developed that provides this possibility with adequate data protection. The computer system is designed to increase the convenience and quality of conducting experimental research in a remote format by students and scientists, namely to automate the process of obtaining data and remotely connecting to a computer during experimental research. The system consists of the following functional subsystems: a device for making a connection, which is designed to access the system through a web application and remote administration of a workstation; a web application that is designed to manage and monitor the entire system as a whole, as well as providing access to the remote administration program; remote administration program; workstation. Testing of the system itself and its individual elements was carried out. First, the performance and cor*rectness of the web application was tested, and then the system itself was checked in operation by *conducting a remote experimental study.*

*Key words: computer system, server, remote learning, administration, laboratory experience.*

**Постановка проблеми.** Комп'ютерні системи для проведення будь-яких лабораторних занять та експериментальних досліджень у дистанційному форматі є досить актуальними на теперішній час. Спочатку це було зумовлено пандемією коронавірусу, потім введенням воєнного стану на території нашої країни, коли багато студентів та викладачів не мають можливості фізично знаходитися в аудиторіях університету, оскільки це загрожує їх здоров'ю та життю, але навчальний процес повинен продовжуватися навіть за таких умов. Однак щоб мати віддалений доступ до ліцензійного програмного забезпечення, яке встановлено в університетах, і яке звичайні студенти не можуть встановити на своїх персональних комп'ютерах у зв'язку з його вартістю, потрібно розробити таку систему, яка зможе забезпечувати таку можливість при належному захисті даних. Саме вирішенню цієї проблеми і присвячено дану статтю.

**Аналіз останніх досліджень і публікацій.** Головною проблемою проведення експериментів під час карантину та в умовах воєнного стану є відсутність доступу до робочих станцій. Проведення досліджень вдома ускладнено через відсутність потрібного обладнання та ліцензійного програмного забезпечення. Доступ до робочих станцій можна отримати «вручну», через програму віддаленого адміністрування та за допомогою системного адміністратора.

Для отримання віддаленого доступу до робочої станції, не використовуючи системи автоматизації, потрібно [1]: встановити та налаштувати програму віддаленого адміністрування на кожній робочій станції; найняти системних адміністраторів, які обслуговуватимуть робочі станції, стежать за роботою, делегують доступ студентам та працівникам ВНЗ.

Такий метод є вкрай неефективним. Головною проблемою такого методу є дорожнеча та неможливість масштабування через те, що на обслуговування та моніторинг станцій потрібен великий штат персоналу, який тільки збільшуватиметься з кількістю робочих станцій. Системним адміністраторам потрібно вручну стежити за статусами комп'ютерів та надсилати коди доступу користувачам за їхніми запитами.

Можна суттєво покращити та оптимізувати отримання віддаленого доступу за допомогою автоматизації всієї системи, переклавши більшу частину завдань системних адміністраторів на сервер та веб-додаток. Користувачам не потрібно буде звертатися до системних адміністраторів для отримання доступу до тієї чи іншої робочої станції, а системним адміністраторам буде зручно стежити за станом системи та робочих станцій через веб-додаток.

Існує багато різних систем для віддаленого адміністрування комп'ютером, серед яких є LabStats, RemotePC, Splashtop, Remote Lab і т.п. [2–4]. Дані системи є досить ефективними та дуже схожими між собою за інтерфейсом, засобами підключення та операційними системами, але суттєвим недоліком усіх цих систем є їх велика вартість, що також є проблемою для звичайного студента. Тому потрібно розробити максимально доступну та автоматизовану комп'ютерну систему з відповідним веб-додатком.

**Постановка задачі.** Метою статті є розробка серверної частини веб-додатку комп'ютерної системи для проведення лабораторних досліджень в дистанційному форматі, що дозволить реалізувати алгоритм проведення багатьох експериментальних досліджень у віддаленому режимі в умовах карантину, воєнного стану та поза ними під повним контролем викладача.

**Виклад основного матеріалу.** Комп'ютерну систему призначено для підвищення зручності та якості проведення експериментальних досліджень в дистанційному форматі студентами та науковими діячами, а саме для автоматизації процесу отримання даних та дистанційного підключення до ЕОМ в ході проведення експериментальних досліджень.

У системі можна виділити такі функціональні підсистеми: пристрій для здійснення підключення, який призначено для отримання доступу до системи через веб-додаток та віддаленого адміністрування робочої станції; веб-додаток, який призначено для управління та моніторингу всієї системи в цілому, а також надання доступу до програми віддаленого адміністрування; програма віддаленого адміністрування; робоча станція.

У роботах [5; 6] було розроблено основні вимоги, структурні та функціональні схеми даної комп'ютерної системи, загальний вигляд графічного інтерфейсу користувача. Наступним етапом роботи є розробка серверної частини. Тому дану статтю присвячено більш детальній розробці серверної частини веб-додатку запропонованої системи.

Слід відмітити, що серверна частина складається з трьох основних частин: маршрутизатора, контролера та моделі. Маршрутизатор являє собою файл "index. php", який лежить у кореневій директорії та підключається у конфігураційному файлі ".htaccess" [7]. Залежно від шляху запиту в адресному рядку браузера маршрутизатор підключає той чи інший контролер. Поточний URL береться з масиву  $\overline{\$$  SERVER, де він записаний в індексі 'REQUEST URI'. Потім йде перевірка на те, чи авторизований користувач, і в залежності від цього відбувається маршрутизація. До кожної сторінки маршрутизатор завантажує контролери верхньої та нижньої частини сторінки.

Завантаження контролерів відбувається під час маршрутизації у файлі "index. php". Першим завантажується контролер верхньої частини сайту (header.php), потім завантажується контролер сторінки, а потім контролер нижньої частини сайту (footer.php). Контролери можуть підключатися до себе та виконувати код інших контролерів. Усі контролери перебувають у директорії "catalog/controller".

Модель являє собою файл "main.php", розташований у директорії "catalog/ controller". Всередині файлу знаходяться функції, які виконують SQL запити до бази даних. Завантаження функцій моделі відбувається контролерами, коли потрібен доступ до бази даних.

Модель складається з десяти функцій [8]: " construct" – функція, яка автоматично запускається разом з моделлю, служить для з'єднання з базою даних; "getClassrooms" – функція для отримання списку всіх аудиторій;

"getClassroomsNum" – функція для отримання кількості робочих станцій в аудиторії; "getComputers" – функція для отримання інформації про робочі станції у певній аудиторії; "getComputerByID" – функція для отримання інформації про конкретну робочу станцію за ID; "getAccessByComputerID" – отримання даних доступу до робочої станції за ID; "updateComputerStatus" – оновлення статусу робочої станції за ID; "manageComputer" – увімкнення або вимкнення станції за ID; "addActionLog" – функція для запису події до журналу обліку; "checkLogin" – функція перевірки користувача під час авторизації; "checkUser" – функція перевірки користувача під час реєстрації; "createUser" – функція для створення нового користувача. З'єднання з базою даних відбувається в конфігураційному файлі "config.php", що лежить у кореневій директорії.

Дистанційне увімкнення робочої станції можливе за допомогою технології Wake-on-LAN (WoL) та сервера веб-додатку [9]. Для цього мережевий адаптер материнської плати робочої станції повинен підтримувати WoL, а IP адреса в мережі Інтернет має бути постійною.

Після налаштування BIOS потрібно увімкнути WoL в операційній системі, для цього потрібно в диспетчері пристроїв Windows вибрати мережевий адаптер робочої станції. У налаштуваннях мережевого адаптера увімкнути Wake on Magic Packet.

Після цього робоча станція налаштована та готова до увімкнення за допомогою Wake-on-LAN. Для перевірки статусу робочої станції використовується спеціальна PHP функція fsockopen [7], що дозволяє встановити з'єднання TCP. Функція CheckWorkstationOnline використовує fsockopen(), якщо відповідь false, і означає, що робоча станція вимкнена або хтось підключений через RDP. Для перевірки використовується IP адреса та port робочої станції, що зберігається в БД. Ця функція може бути поставлена на cron, щоб періодично викликатися та оновлювати статус робочих станцій.

Важливою частиною веб-додатку є коректне ведення технічного обліку подій. Технічний облік здійснюється за допомогою контролерів сторінок і моделі при різних діях користувача. У контролері формується повідомлення обліку, який передається моделі та записується до таблиці "system\_log" бази даних [10]. Звіт формується за наступних дій користувача: створення нового облікового запису користувача; авторизація до облікового запису; отримання доступу до робочої станції; перегляд інформації про робочу станцію; вихід з облікового запису. Адміністратор системи може в будь-який час відкрити веб-програму phpMyAdmin для перегляду технічного обліку подій (рис. 1).

| . Сервер: 127.0.0.1:3306 » @ База данных: remote_lab » @ Таблица: system_log                                              |                              |                         |                          |                |             |          |     |                                                    |                     |          |                     |  |                     |  |  |
|----------------------------------------------------------------------------------------------------|------------------------------|-------------------------|--------------------------|----------------|-------------|----------|-----|----------------------------------------------------|---------------------|----------|---------------------|--|---------------------|--|--|
| <b>图 Обзор 杏 Структура 昂 SQL (C Поиск R- Вставить 佰 Экспорт 簡 Импорт お Привилегии 父 Операции 28 Триггеры</b>              |                              |                         |                          |                |             |          |     |                                                    |                     |          |                     |  |                     |  |  |
| Отображение строк 0 - 4 (5 всего, Запрос занял 0,0000 сек.)                                                               |                              |                         |                          |                |             |          |     |                                                    |                     |          |                     |  |                     |  |  |
| SELECT * FROM 'system log'                                                                                                |                              |                         |                          |                |             |          |     |                                                    |                     |          |                     |  |                     |  |  |
| Профилирование [Построчное редактирование] [Изменить                                                                      |                              |                         |                          |                |             |          |     |                                                    |                     |          |                     |  |                     |  |  |
| Количество строк:<br>Показать все<br>Фильтровать строки: Поиск в таблице<br>Сортировать по индексу:<br>50<br>$\checkmark$ |                              |                         |                          |                |             |          |     |                                                    |                     | Ниодного | v                   |  |                     |  |  |
| + Параметры                                                                                                    |                              |                         |                          |                |             |          |     |                                                    |                     |          |                     |  |                     |  |  |
|                                                                                                    | $\leftarrow$ T $\rightarrow$ |                         | $\overline{\mathbf{v}}$  | <b>id</b>      | computer_id | user id  | log |                                                    |                     | date     |                     |  |                     |  |  |
|                                                                                                    |                              | $\lambda$ 34 $\times$   |                          | $\blacksquare$ | $\bf{0}$    | $\bf{0}$ |     | Ресстрація нового користувача: USER-NAME: Тестуван |                     |          | 2021-11-19 15:40:23 |  |                     |  |  |
|                                                                                                    | $\mathscr{P}^+$              |                         | $\frac{1}{2}$ $\times$ 2 |                | $\bf{0}$    | 4        |     | Вхід до облікового запису: USER-ID: 4 USER-IP: 127 |                     |          |                     |  | 2021-11-19 15:40:51 |  |  |
|                                                                                                    |                              | $2 \times 3$            |                          |                |             | 4        |     | Підключення до комп'ютера: Комп'ютер №167491 USER- |                     |          |                     |  | 2021-11-19 15:41:00 |  |  |
|                                                                                                    | $\mathscr{P}$                | -≆i X                   |                          | $\blacksquare$ |             | 4        |     | Перегляд інформації про комп'ютер: Комп'ютер №1674 |                     |          |                     |  | 2021-11-19 15:41:03 |  |  |
|                                                                                                    | $\mathscr{P}$                | $\mathbb{R}$ $\times$ 5 |                          |                | 0           | 4        |     | Вихід з облікового запису: USER-ID: 4 USER-IP: 127 | 2021-11-19 15:41:11 |          |                     |  |                     |  |  |
| С отмеченными:<br>偱<br>Отметить все<br>34.<br>ℐ<br>×                                                                      |                              |                         |                          |                |             |          |     |                                                    |                     |          |                     |  |                     |  |  |

*Рис. 1. Результати тестування технічного обліку подій*

У системі для контролю над робочими станціями використовується дві програми віддаленого адміністрування: Microsoft RDP та Team Viewer [5].

Завершальним етапом розробки системи є тестування роботи самої системи та її окремих елементів. Першим було проведене тестування продуктивності та коректності роботи веб-додатку. Потім перевірка самої системи у роботі шляхом проведення дистанційного експериментального дослідження.

Для тестування веб-додатку базу даних було заповнено тестовими даними (рис. 2), які були імітацією заповненості БД, що дозволило перевірити швидкість роботи веб-додатку. Перевірка продуктивності відбувалася на найбільш завантаженій сторінці з робочими станціями, використовуючи Google Lighthouse у браузері Google Chrome.

| _ Сервер: 127.0.0.1:3306 » E База данных: remote_lab<br>— Фильтры- |                                  |          |    |   |     |   |                       |            |            |               |                 |                 |        |
|--------------------------------------------------------------------|----------------------------------|----------|----|---|-----|---|-----------------------|------------|------------|---------------|-----------------|-----------------|--------|
| Содержит слово:                                                    |                                  |          |    |   |     |   |                       |            |            |               |                 |                 |        |
|                                                                    | Таблица<br>×                     | Действие |    |   |     |   |                       | Строки (?) | <b>Tun</b> | Сравнение     | Размер          | Фрагментировано |        |
| ∟                                                                  | access                           |          | 阳目 | 齒 | iμ. |   | 34 W                  | –×         | 1,520      | <b>InnoDB</b> | utf8 general ci | 256 KxB         |        |
| □                                                                  | classrooms                       | S.       | 疆  | 酉 | E   | 驻 | m                     | - ×        | 24         | <b>InnoDB</b> | utf8 general ci | 16 KMB          |        |
| u                                                                  | computers                        | ÷        | 阳  | 廇 | œ   | 芽 | m                     | 水          | 1,520      | <b>InnoDB</b> | utf8 general ci | 544 KxB         |        |
| ш                                                                  | system_log                       | S.Z      | 旧  | 由 | œ   | 蓮 | X                     |            | 1,520      | <b>InnoDB</b> | utf8 general ci | 1.5 MB          |        |
| п                                                                  | <b>users</b>                     | Ŵ        | 阿  | 由 | œ   | ま | $\mathbb{R}$ $\times$ |            | 2,300      | <b>InnoDB</b> | utf8 general ci | 272 KxB         |        |
|                                                                    | 5 таблиц<br><b>Bcero</b>         |          |    |   |     |   |                       |            | 9,884      | <b>InnoDB</b> | utf8_general_ci | 2.6 MB          | 0 Bair |
|                                                                    | □ Отметить все<br>С отмеченными: |          |    |   |     |   |                       |            |            | $\checkmark$  |                 |                 |        |

*Рис. 2. База даних в phpMyAdmin*

У ході тестування на сторінці з робочими станціями було отримано рейтинг продуктивності 98 балів зі 100 можливих (рис. 3). Повні результати тестування наведено у таблиці.

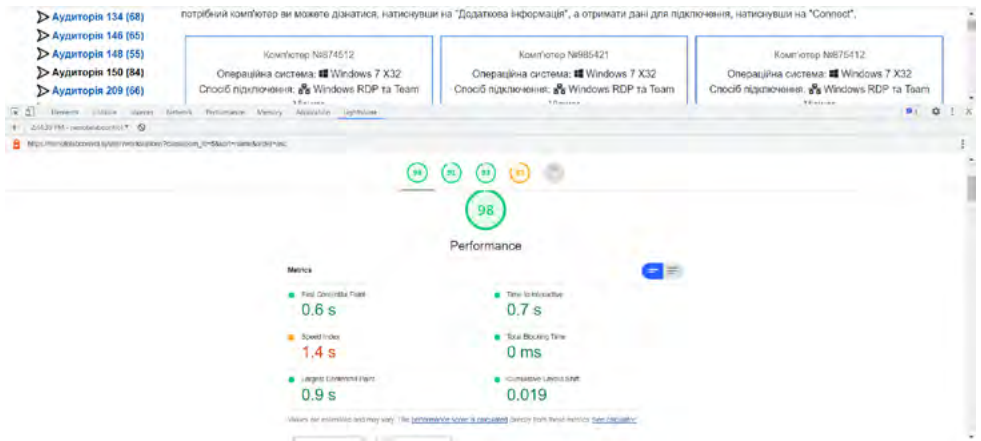

*Рис. 3. Результати перевірки в Google Lighthouse*

Останнім важливим етапом розробки є тестування всієї системи з проведенням умовного дистанційного експерименту з використанням розробленої системи.

Змоделюємо ситуацію, коли студенту потрібно виконати практичну роботу з програмування, але фізичного доступу до комп'ютерів університету він не має

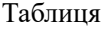

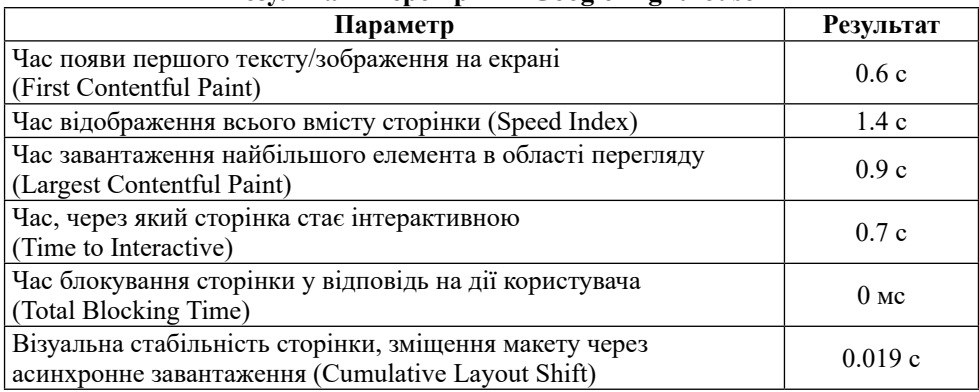

## **Результати перевірки в Google Lighthouse**

через карантин, або воєнний стан, а на персональному комп'ютері роботу виконати неможливо через відсутність ліцензійного ПЗ. Для тестування в якості робочої станції було використано персональний комп'ютер, а у якості пристрою, з якого було здійснено підключення – ноутбук. Всі ці пристрої були підключені до мережі Інтернет і на обох встановлено програми для віддаленого доступу.

Після авторизації студент може вивчити на головній сторінці потрібну йому інформацію та перейти на сторінку з робочими станціями. Перейшовши до списку робочих станцій, є можливість точного вибору потрібної робочої станції завдяки кнопці «Додаткова інформація» (рис. 4).

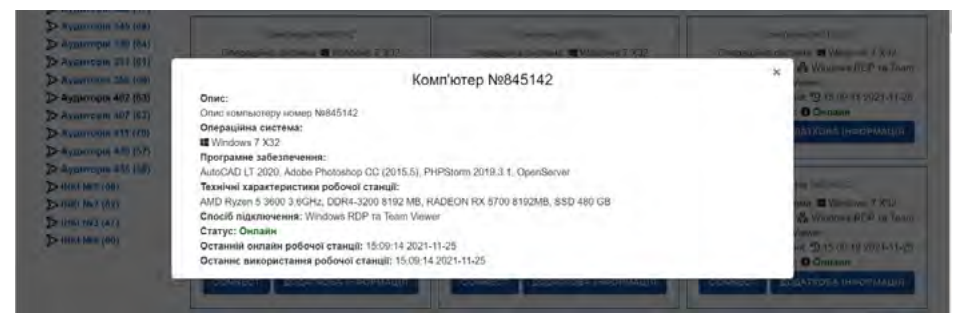

*Рис. 4. Вікно з повною інформацією про робочу станцію*

Обравши робочу станцію, що задовольняє вимогам його роботи, студент натискає на кнопку "Connect". У вікні, що відкрилося, можна вивчити потрібну інформацію і отримати доступ до робочої станції.

Студент обравши Team Viewer, отримує доступ та відкриває програму віддаленого адміністрування. Ввівши дані доступу у цій програмі, отримує повний контроль над робочою станцією для проведення досліджень з можливістю використовувати будь-яке необхідне для досліджень програмне забезпечення всередині ОС. Провівши необхідні дослідження на робочій станції, студент відключається, звільняючи робоче місце для інших користувачів.

**Висновки.** У статті було більш детально розроблено автоматизовану комп'ютерну систему для проведення лабораторних досліджень у дистанційному

форматі, а саме, ту частину, яку пов'язано з серверною частиною веб-додатку. Дана система дозволяє отримати віддалений доступ до робочих станцій для проведення досліджень. Систему побудовано навколо веб-додатку та програм віддаленого адміністрування, де веб-додаток керує всією системою, делегує доступ до робочих станцій та веде облік усіх подій. Підключення до робочих станцій здійснюється за допомогою програм віддаленого адміністрування Microsoft RDP та Team Viewer.

## **СПИСОК ВИКОРИСТАНОЇ ЛІТЕРАТУРИ:**

1. Трохименко В. О. Дистанційне навчання педагогічних працівників: досвід і проблеми. *Післядипломна освіта в Україні*. 2004. С. 29–32.

2. About Us, 2021. URL: https://labstats.com/about. Accessed on: Oct. 10, 2022.

3. Splashtop Remote Access & Remote Support Pricing, 2021. URL: https://www. splashtop.com/pricing. Accessed on: Oct. 17, 2022.

4. Remote Lab Access How To, 2021. URL: https://www.uvic.ca/systems/facilities/ remotelabaccess/remotelabhowto.php. Accessed on: Sep. 28, 2022.

5. Гайдай Г. Ю., Грєшнов А. Ю. Автоматизована комп'ютерна система для проведення експериментальних досліджень у дистанційному форматі. *Таврій- ський науковий вісник. Серія : «Технічні науки» /* Херсонський державний аграрноекономічний університет. Випуск 1. Херсон : Видавничий дім «Гельветика». 2022. С. 3–11.

6. Гайдай Г. Ю., Жуков Ю. Д., Кудін О. О. The current state and prospects of the use of distance learning instruments during study ship engineering. *Information Technology and Learning Tools*. URL: https://journal.iitta.gov.ua/index.php/itlt/issue/ view/116. Vol. 87, № 1. Київ, 2022. P. 151–165. Accessed on: Nov. 3, 2022.

7. Котеров Д. В., Симдянов И. В. PHP 7. СПб : БХВ-Петербург, 2017. 1073 c.

8. Responsive Navbar with HTML CSS without Bootstrap – MarkupTag, 2021. URL: https://www.markuptag.com/responsive-navbar-with-html-css-without-bootstrap. Accessed on: Oct. 15, 2022.

9. Структура веб-приложения, 2021. URL: http://labaka.ru/likbez/strukturaveb-prilozheniya (дата обращения: 06.11.22).

10. Open Server Panel, 2021. URL: https://ospanel.io/docs/. Accessed on: Nov. 9, 2022.

### **REFERENCES:**

1. Trokhymenko V. O. (2004). Dystantsiine navchannia pedahohichnykh pratsivnykiv: dosvid i problemy [Distance learning of teachers: experience and problems]. *Pisliadyplomna osvita v Ukraini – Postgraduate education in Ukraine.*  С. 29–32 [in Ukrainian].

2. (2021) About Us. Retrieved from: https://labstats.com/about. Accessed on: Oct. 10, 2022 [in English].

3. (2021) Splashtop Remote Access & Remote Support Pricing. Retrieved from: https://www.splashtop.com/pricing. Accessed on: Oct. 17, 2022 [in English].

4. (2021) Remote Lab Access How To. Retrieved from: https://www.uvic.ca/ systems/facilities/remotelabaccess/remotelabhowto.php Accessed on: Sep. 28, 2022 [in English].

5. Haidai H. Yu., Hrieshnov A. Yu. (2022) Automated computer system for conducting experimental research in a remote format. *Tavriiskyi naukovyi visnyk. Seriia: «Tekhnichni nauky» /* Khersonskyi derzhavnyi ahrarno-ekonomichnyi universytet. Vol. 1. Kherson : Vydavnychyi dim «Helvetyka». 2022. pp. 3–11 [in Ukrainian].

6. Haidai H. Yu., Zhukov Yu. D., Kudin O. O. (2022). The current state and prospects of the use of distance learning instruments during study ship engineering. *Information Technology and Learning Tools*. URL: https://journal.iitta.gov.ua/index.

php/itlt/issue/view/116. Vol. 87, № 1. Kyiv, 2022. pp. 151-165. Accessed on: Nov. 3, 2022 [in English].

7. Koterov D. V., Simdyanov I. V. (2017). *PHP 7*. СПб : БХВ-Петербург [in Russian].

8. (2021) Responsive Navbar with HTML CSS without Bootstrap – MarkupTag.<br>Retrieved from: https://www.markuptag.com/responsive-navbar-with-html-csshttps://www.markuptag.com/responsive-navbar-with-html-csswithout-bootstrap. Accessed on: Oct. 15, 2022 [in English].

9. (2021) Struktura veb-prilozheniya [Web Application Structure]. Retrieved from: http://labaka.ru/likbez/struktura-veb-prilozheniya. Accessed on: Nov. 6, 2022 [in Russian].

10. (2021) Open Server Panel. Retrieved from: https://ospanel.io/docs/. Accessed on: Nov. 9, 2022 [in English].